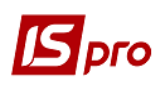

## Вложение файлов в документы Комплекса

В модулях Комплекса, содержащих документы и карточки для учета, есть вкладка Вложения. Такая вкладка позволяет разместить необходимые информационные материалы, скан-копии документов или другую сопроводительную документацию) в виде файлов соответствующего формата. Файлы могут быть любого формата. Ограничение размера вкладываемых файлов производится администратором Комплекса согласно политике предприятия.

Также вложение файлов может производиться, непосредственно сканируя документ со сканера, к которому есть доступ на компьютере пользователя.

Для добавления нового вложения в документе или карточке выбрать вкладку Вложения. К примеру, документ Акт выполненных работ.

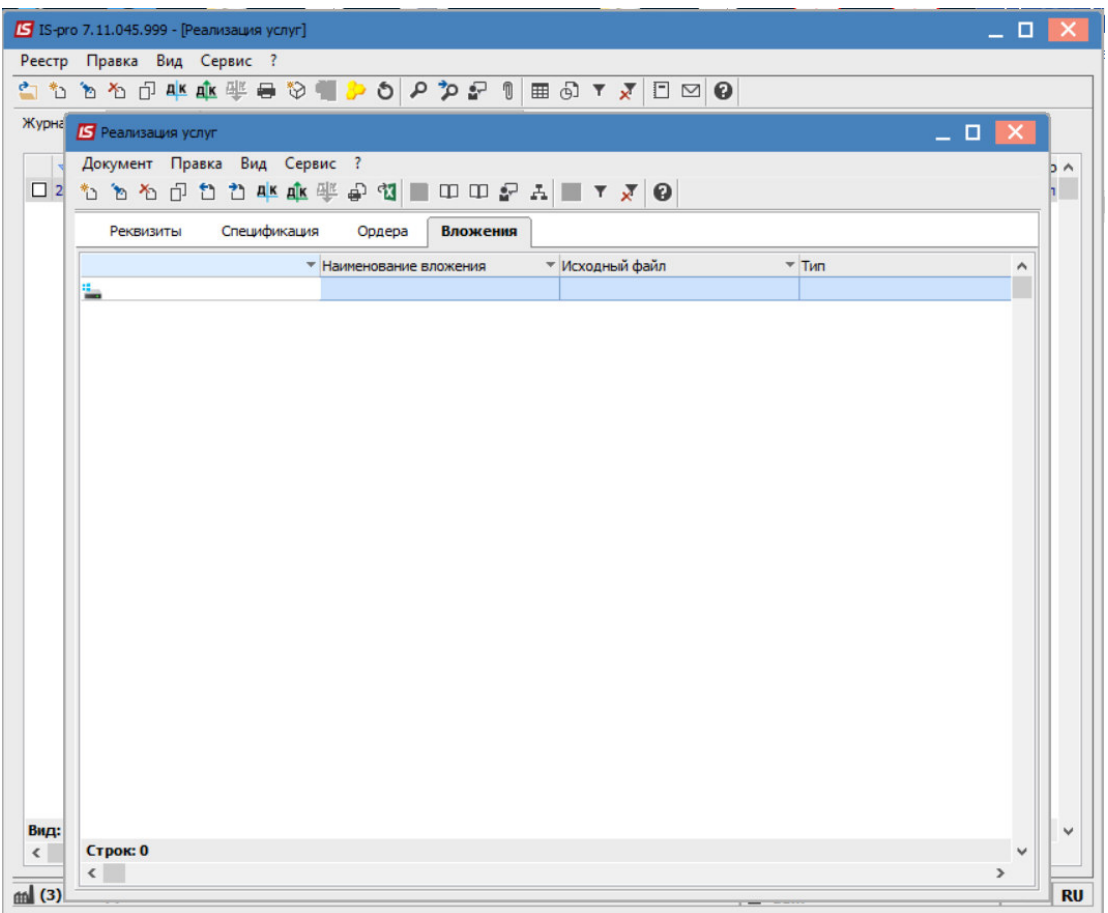

Для добавления вложения необходимо выбрать пункт меню Документ/Создать или нажать кнопку Insert.

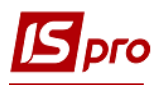

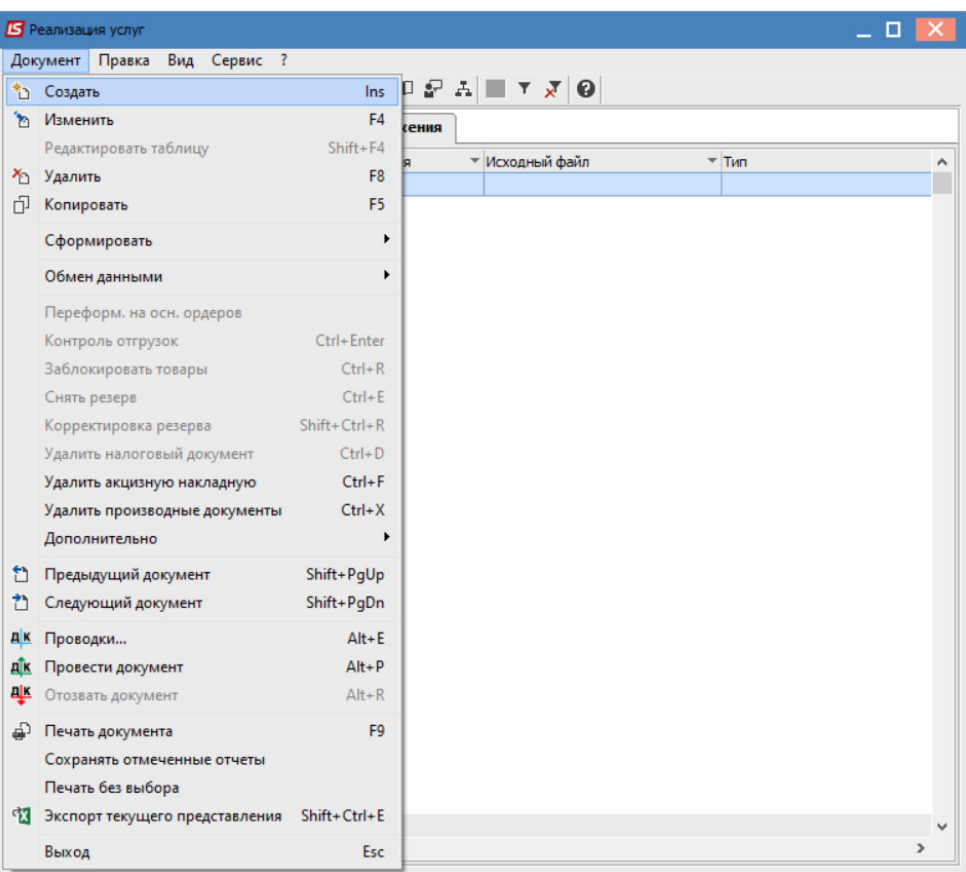

В открывшемся окне Добавить файл вложения необходимо ввести соответствующую информацию.

В поле Наименование введите название документа.

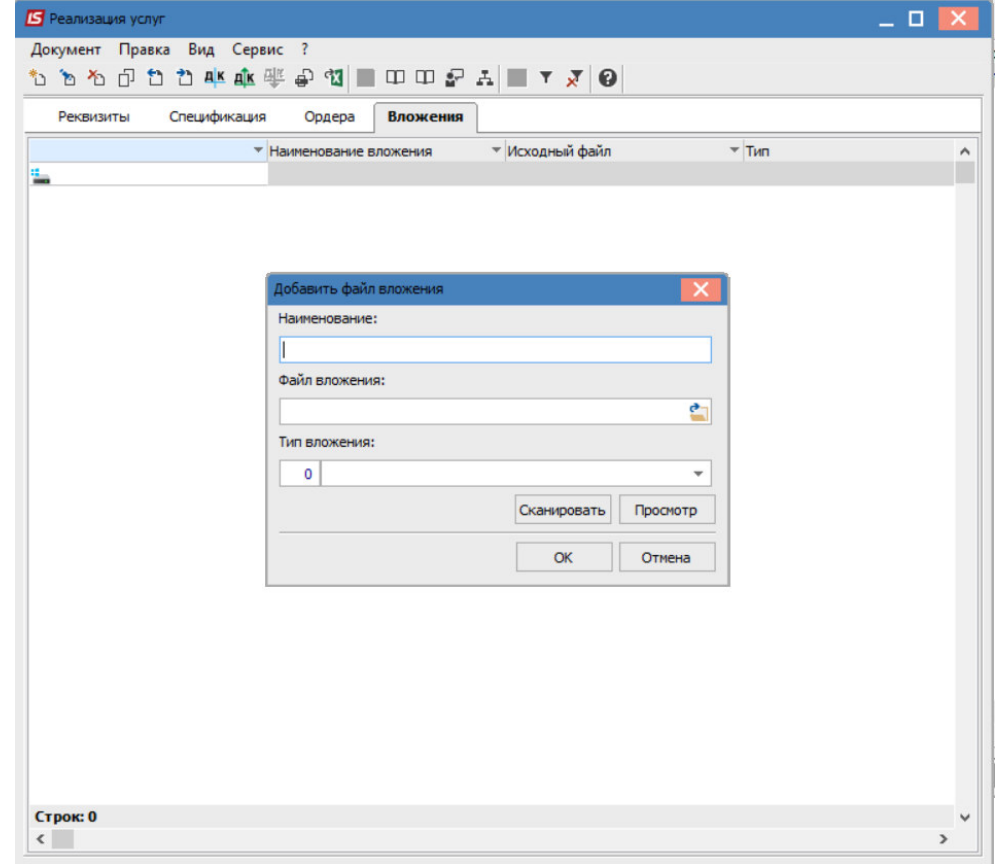

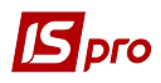

В поле Файл вложений выберите путь к каталогу, в котором расположен файл, который необходимо прикрепить.

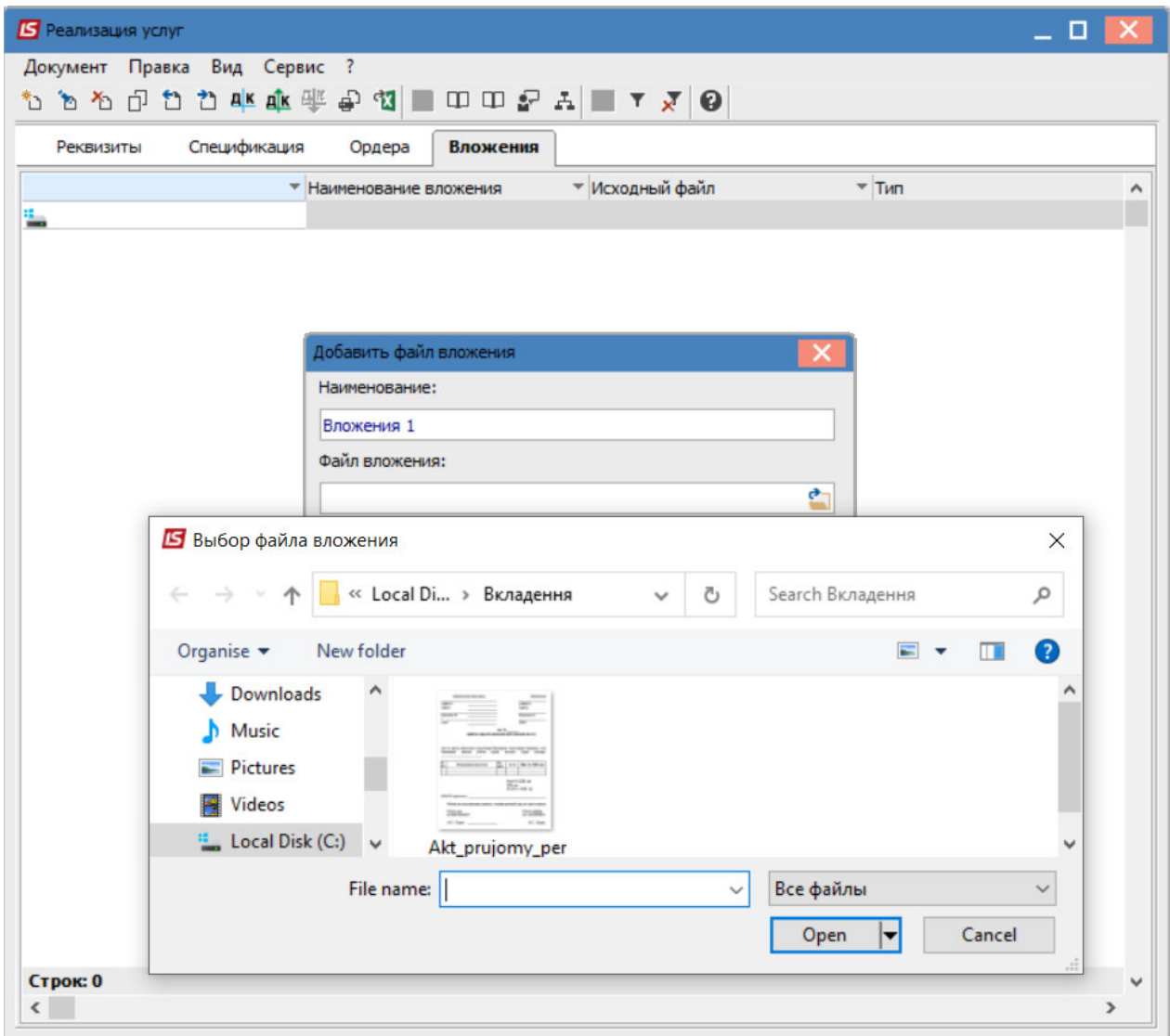

В поле Тип вложения выберите из справочника Тип вложения и нажмите кнопку ОК.

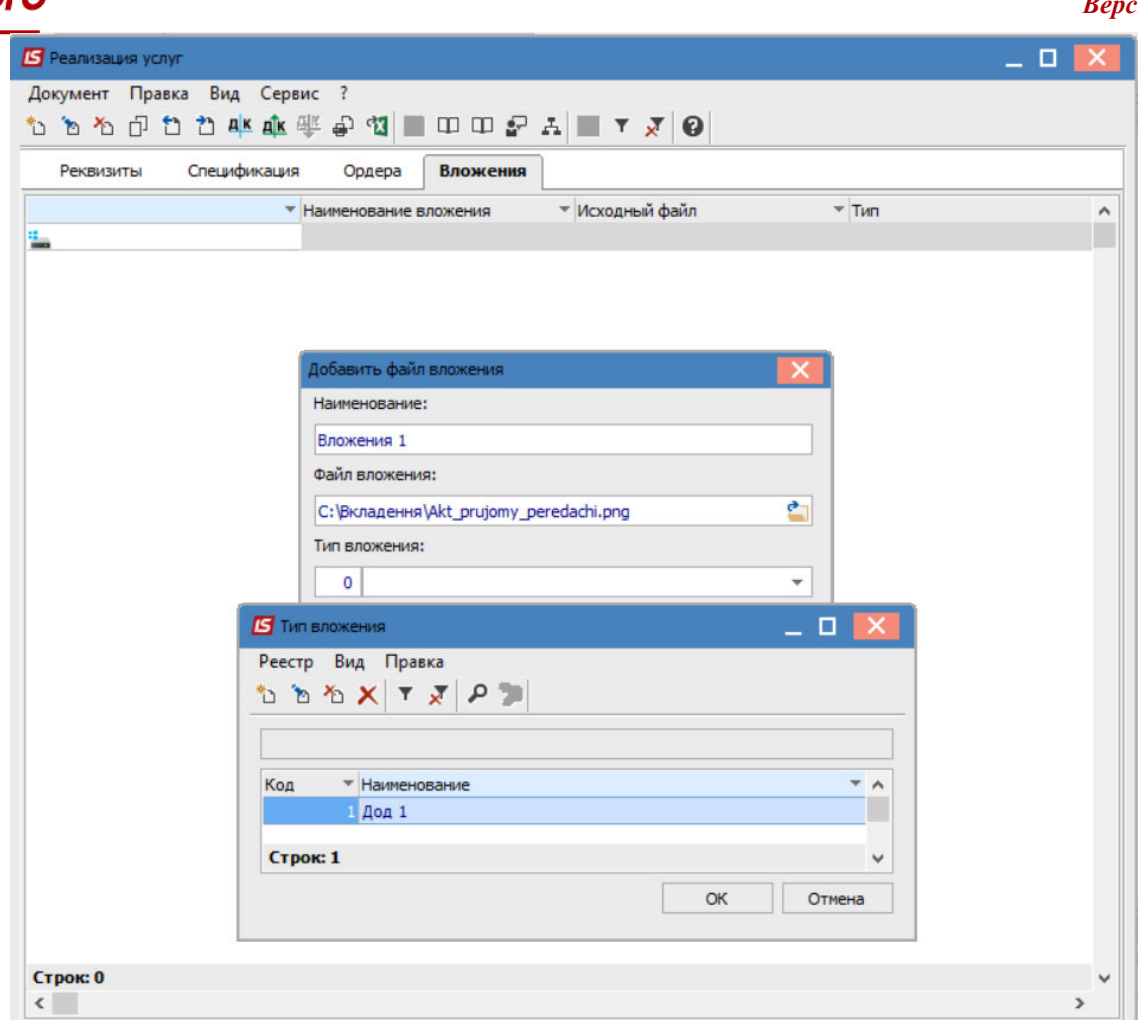

Чтобы просмотреть файл, нажмите кнопку Просмотр в окне Добавить файл вложения.

Чтобы сканировать документы, нажмите кнопку Сканировать. Если сканер подключен к данному компьютеру, откроется окно сканирования документов, где требуется выбрать вид сканирования и нажать кнопку Сканировать.

Окна сканирования могут отличаться в зависимости от марки сканера.

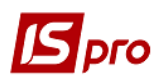

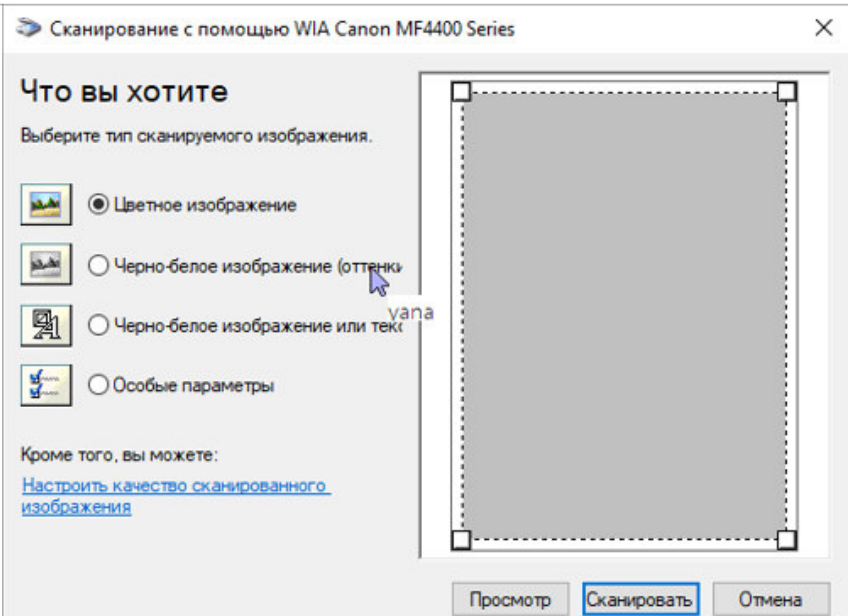

Чтобы подтвердить добавление файла, в окне Добавить файл вложения нажмите кнопку OK.

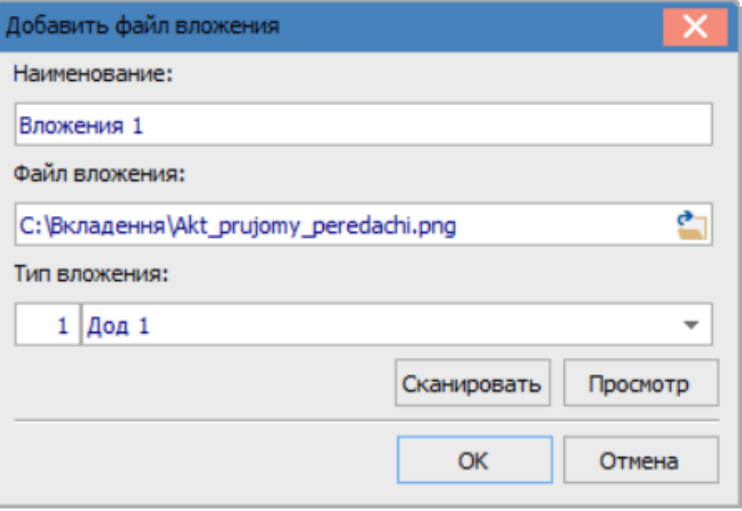

Информация добавлена и отображается на вкладке Вложения.

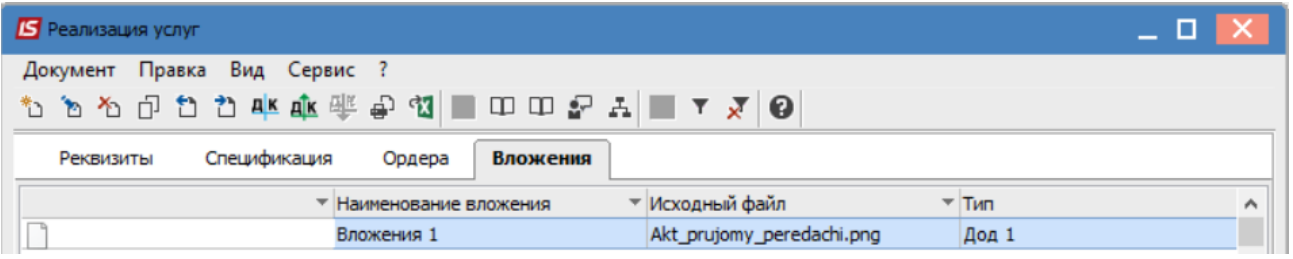

При необходимости просмотра информации на данной вкладке необходимо нажать клавишу Enter.

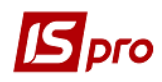

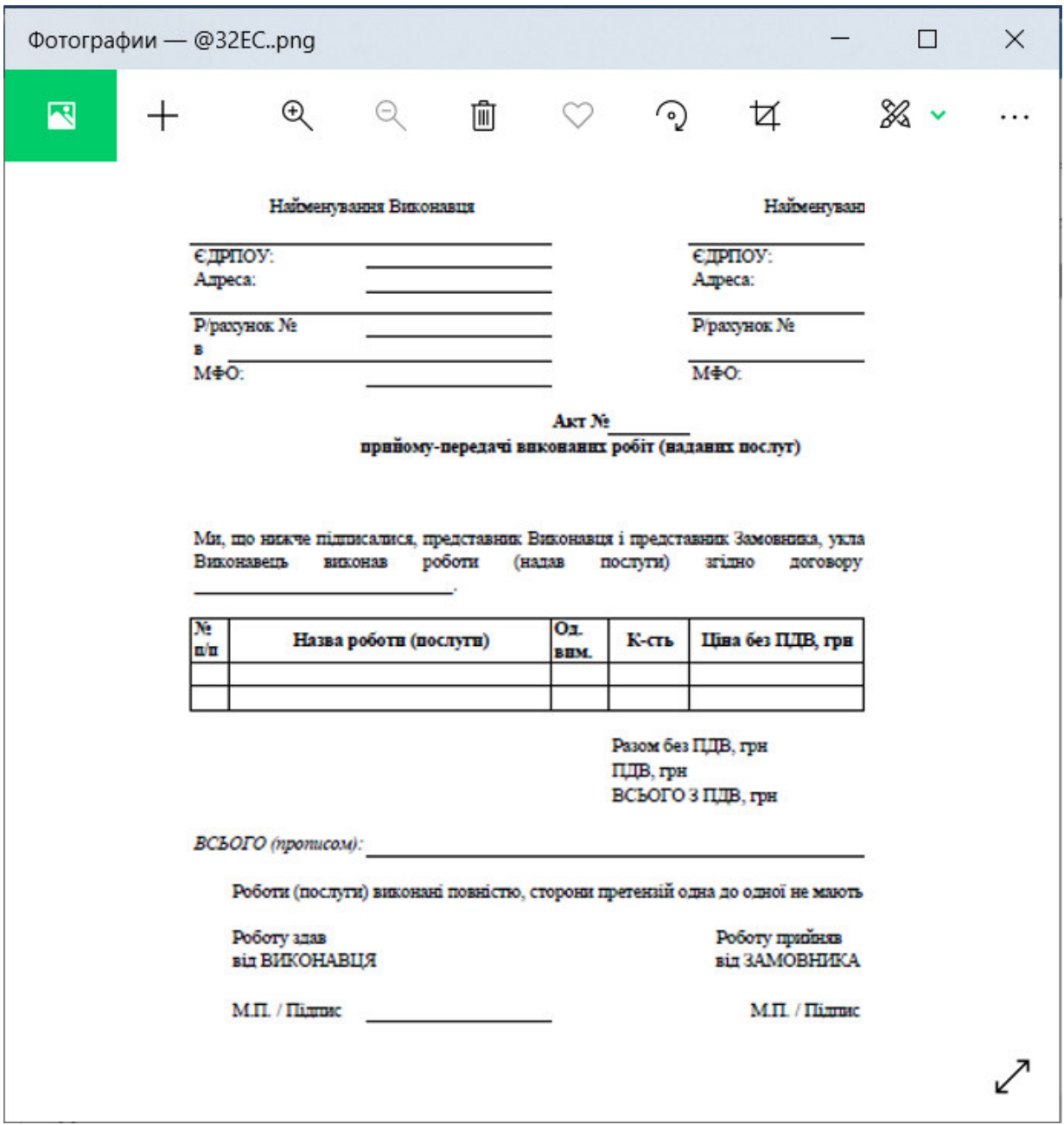